## MTOS3000 HDMI Camera Manual

1、 Open the Operation Window:

Use the USB mouse to click the Pin icon  $A$  at the bottom right corner of the display screen. Then you can see the operation window as the picture on the right.

2.  $\frac{1}{2}$  brightness adjustment **D** contrast control **R** red adjustment

G green adjustment B blue adjustment SE edge enhancement HDR Wide dynamic  $\Box$   $\Box$ 

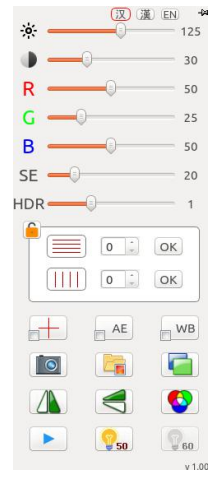

3. Function Introduction:

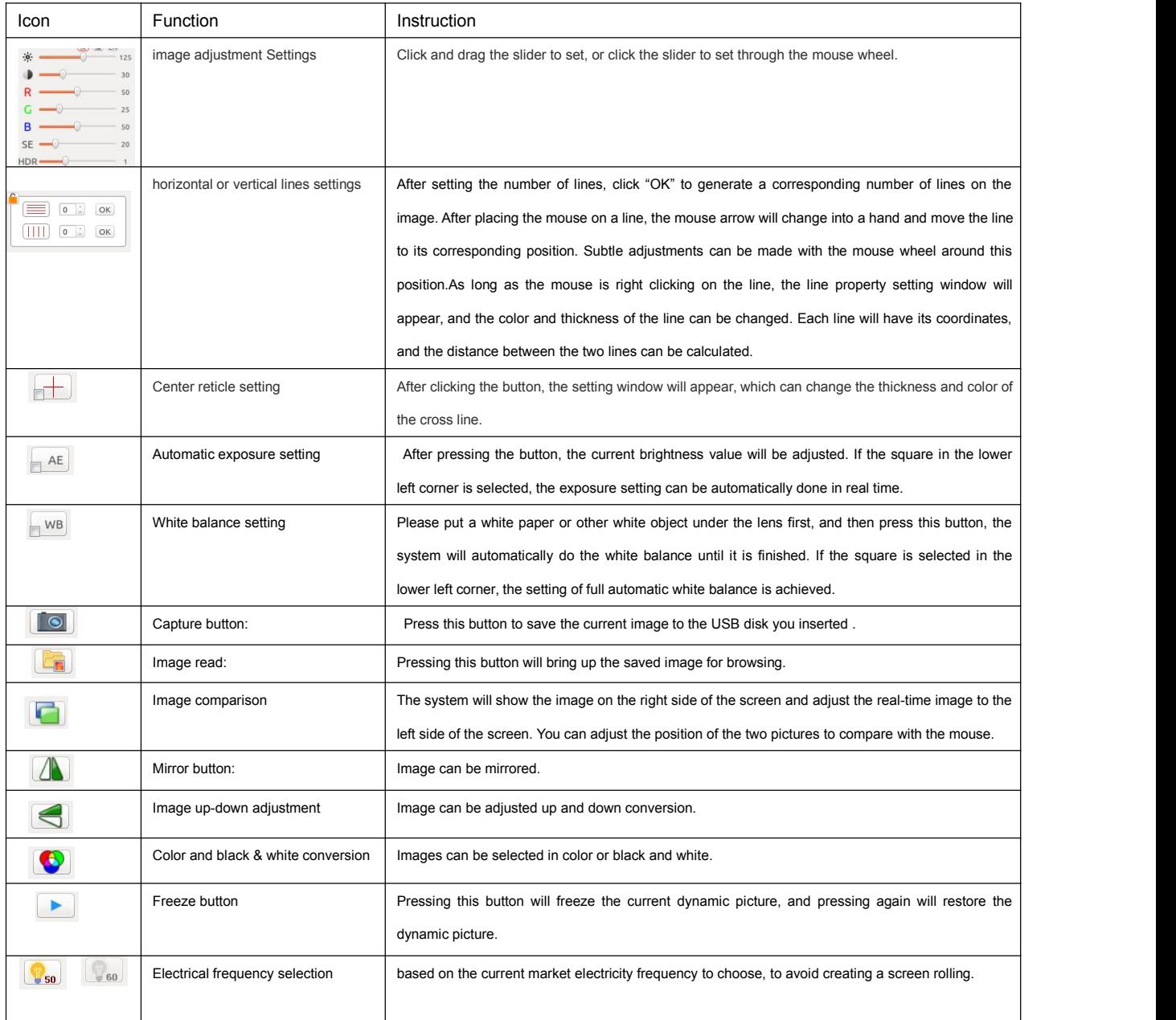